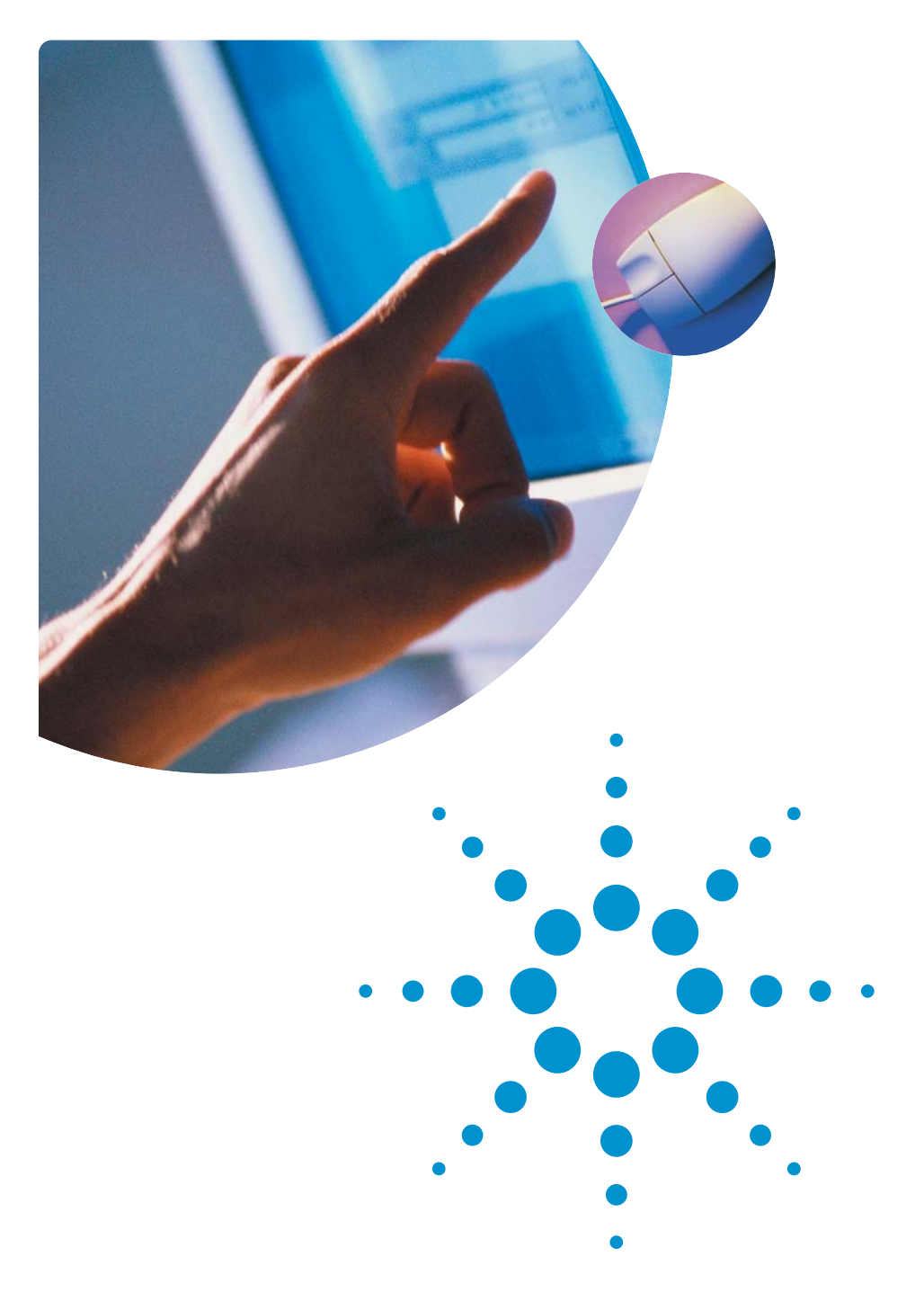

# Agilent Infoline Web Services Quick Reference Guide

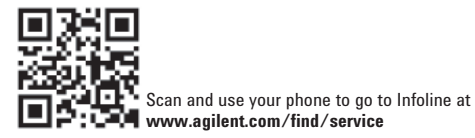

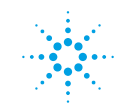

## One location for all information

This quick reference guide reviews the powerful features which are available online for free with the Agilent Infoline Instrument Management Service.

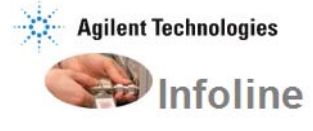

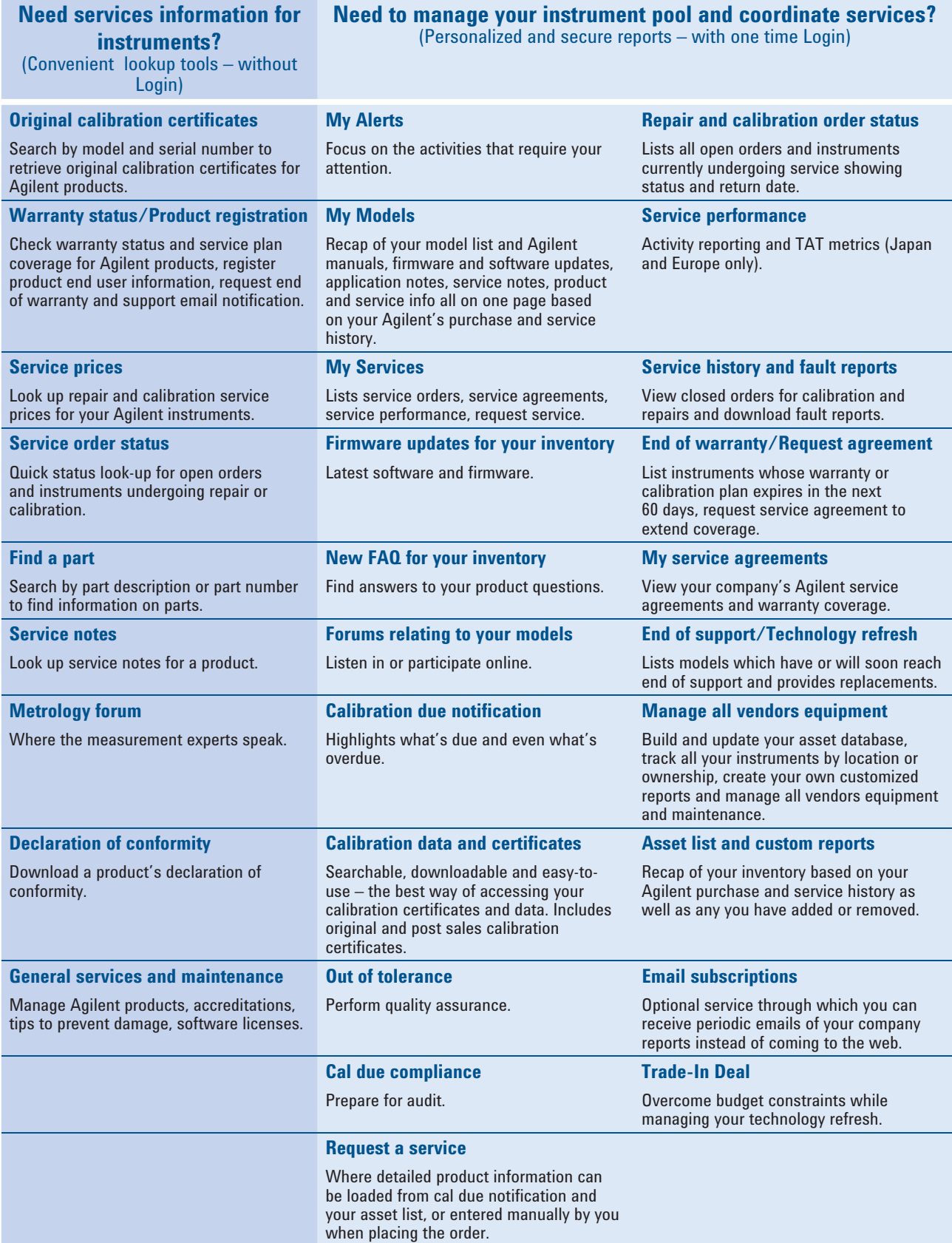

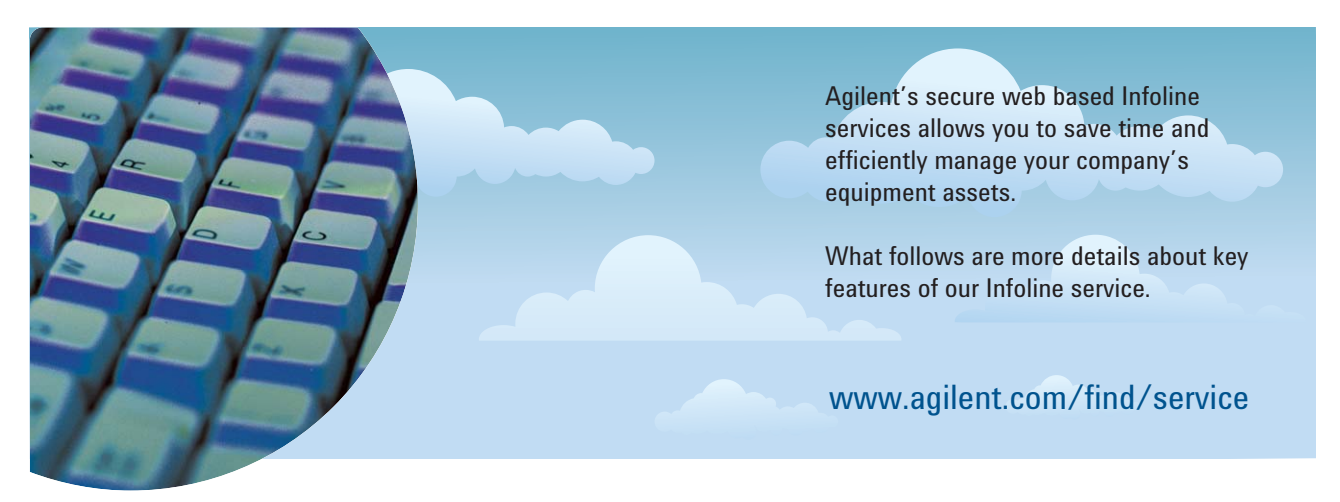

### My Alerts

### Never miss a firmware update again!

Make sure you are up-to-date on changes occurring in your instrument status at the corporate level. Stay on top of count of assets, end of coverage, compliance and end of support, and focus only on those activities that require attention. Drill down for more details if needed.

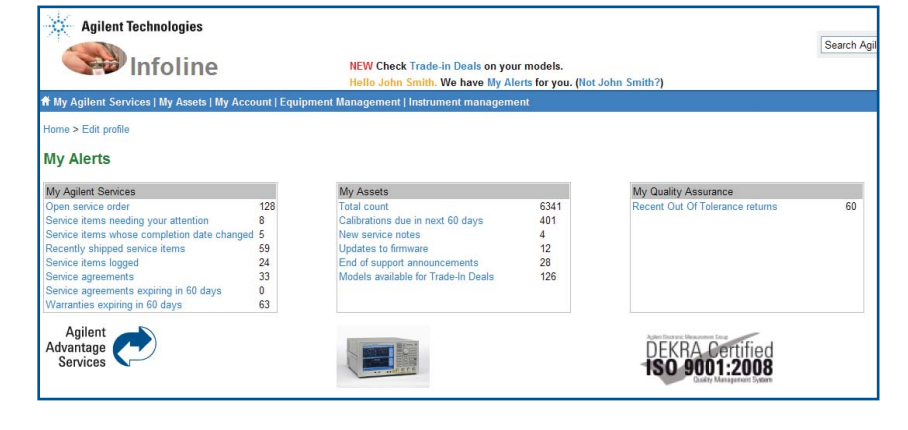

## My Models

Summarizes your models, description, count, product status, manuals available, any service notes, firmware, application notes, FAQs, end-of-support dates, replacement products, and service prices.

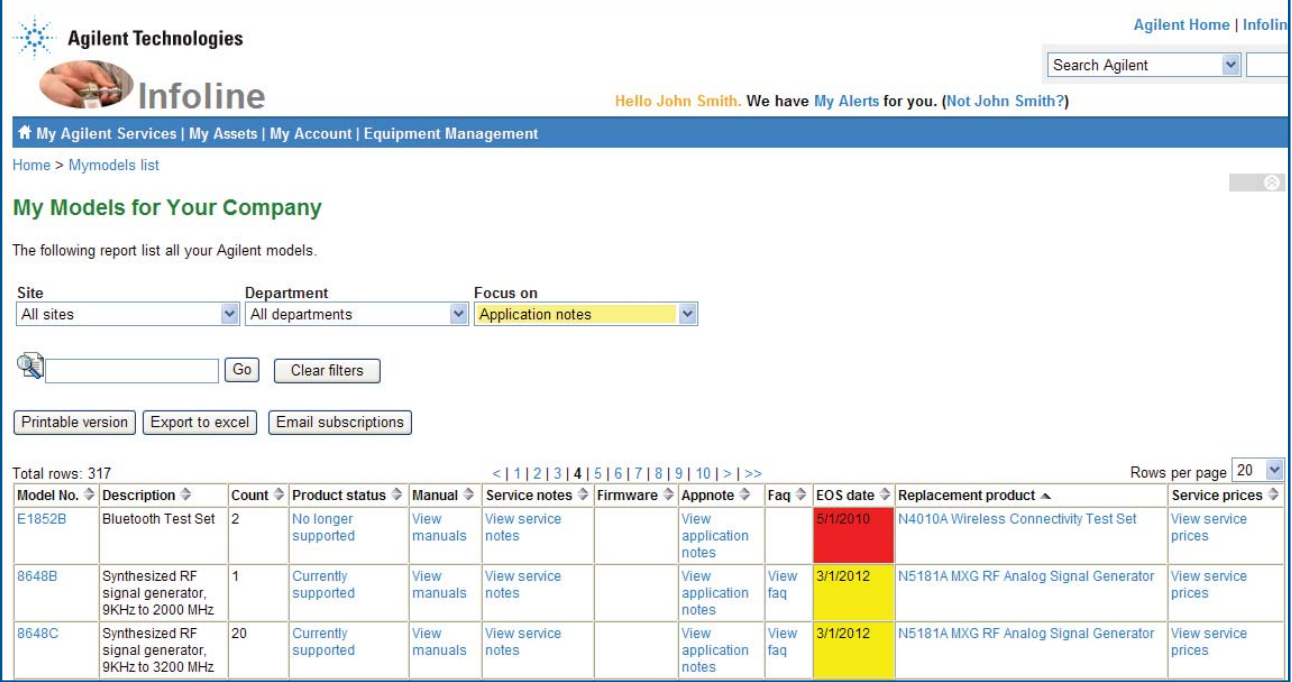

### Search

updates

With a few digits of your equipment identifier (e.g. model, serial number) search your database in seconds.

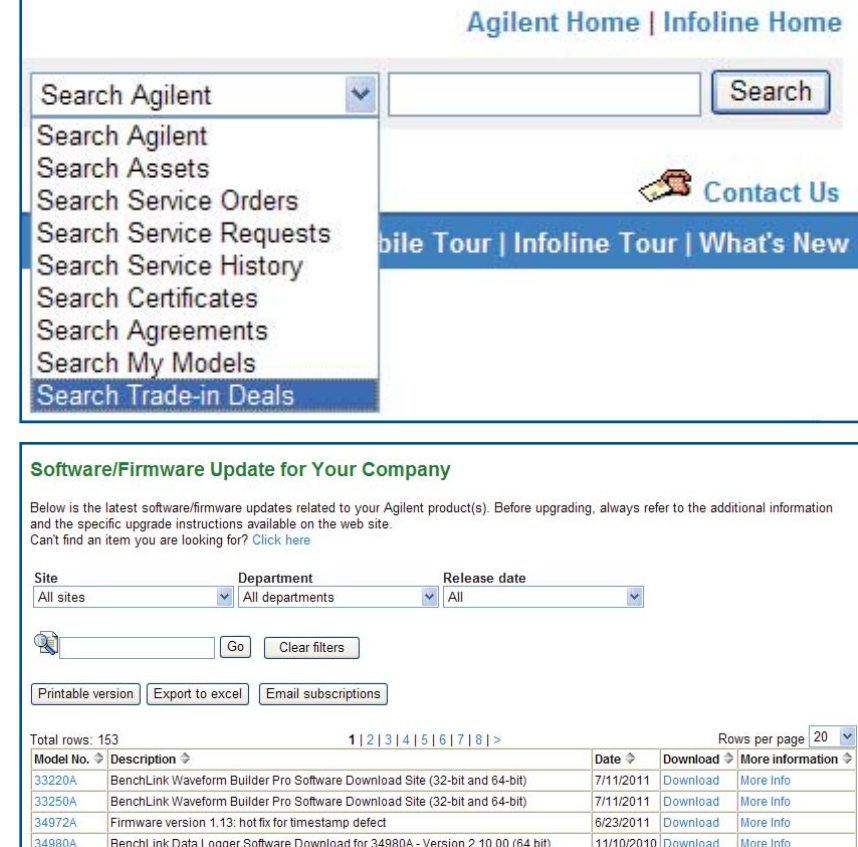

### Download the latest Agilent software and firmware updates for your

Software and firmware

inventory. Subscribe to email subscription so you stay current.

## Calibration due notification

Highlights instruments requiring calibration before the end of the next month in yellow and overdue units in red.

If you would like to submit a request for repair or calibration on any of the units in the Cal Due list, select them by clicking on the box in the last column (Request).

Now click on the "Request Service" button located above the report summary.

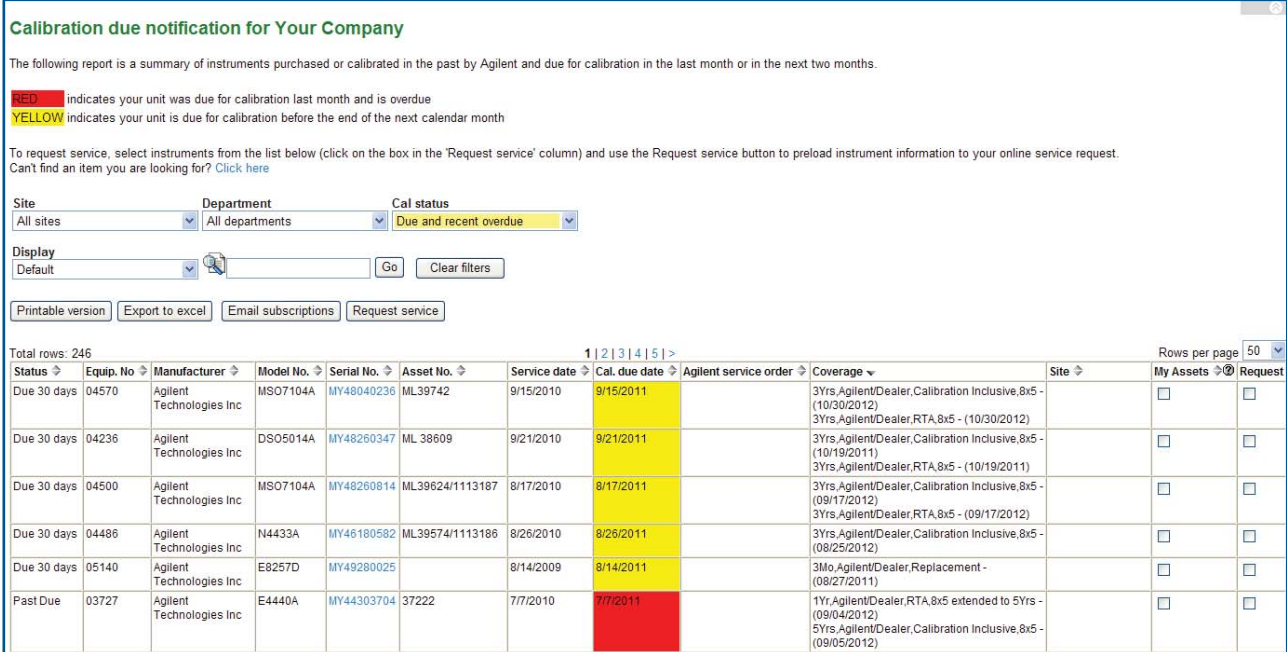

### Calibration certificates

We now place calibration certificates for instruments either calibrated by us, or by other vendors through us, on the Infoline cloud.

This can mean a significant reduction in the need for storage space in your premises, and far easier access to Certificates and Calibration Measurement Reports by users throughout your organization.

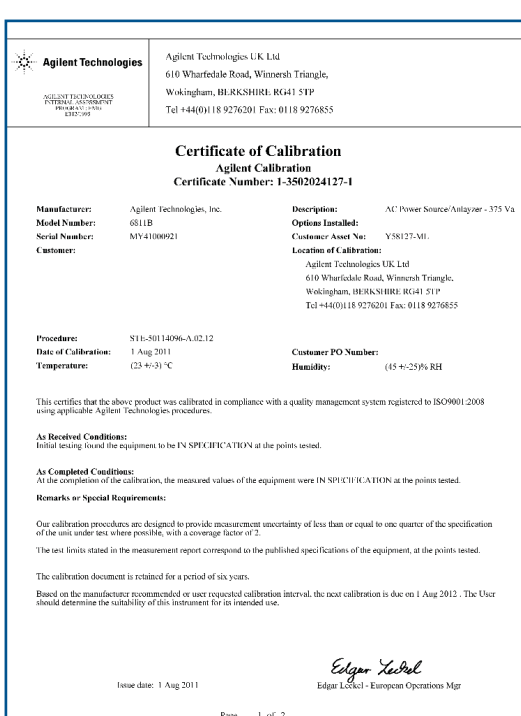

### **Search Certificates for Your Company**

Certificate of Calibrate Certificate of Calibrate Calibrate Calibrate Calibrate Calibrate Calibrate Calibrate Calibrate Calibrate Calibrate Calibrate Calibrate Calibrate Calibrate Calibrate Calibrate Calibrate Calibrate Ca Tel. Asset of Calibration

Certi

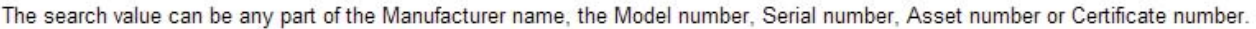

To narrow your search, select a calibration date range. Can't find an item you are looking for? Click here

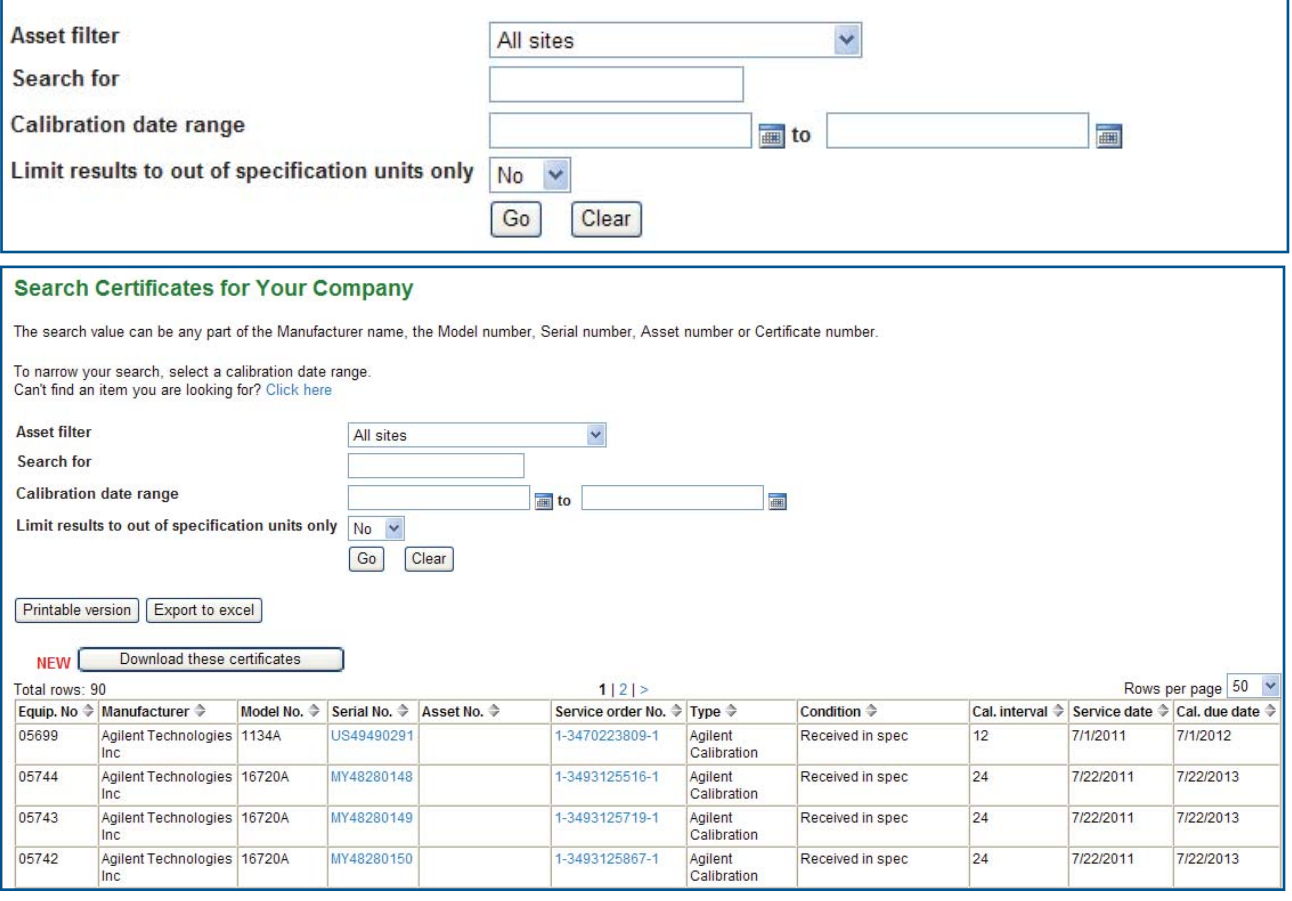

### Service prices

Enter any Agilent model number and find the price and availability of repair and calibration services. Click the product description for more product info including prices for a new instrument, so you may compare when considering repair. Click "Request Service" to continue your service purchase.

### Request a service

If you arrived at this screen by clicking on "Request Service" from the Calibration Due Notification, Service Agreement or Asset list the product information will be pre-filled from your selection.

Alternatively, you can add instruments manually to your order. Next you should enter the remaining details of the service request, including any details to help identify the fault if a repair.

Submit to view budgetary quote. When you send your order you will receive an electronic archiving copy by email instantly.

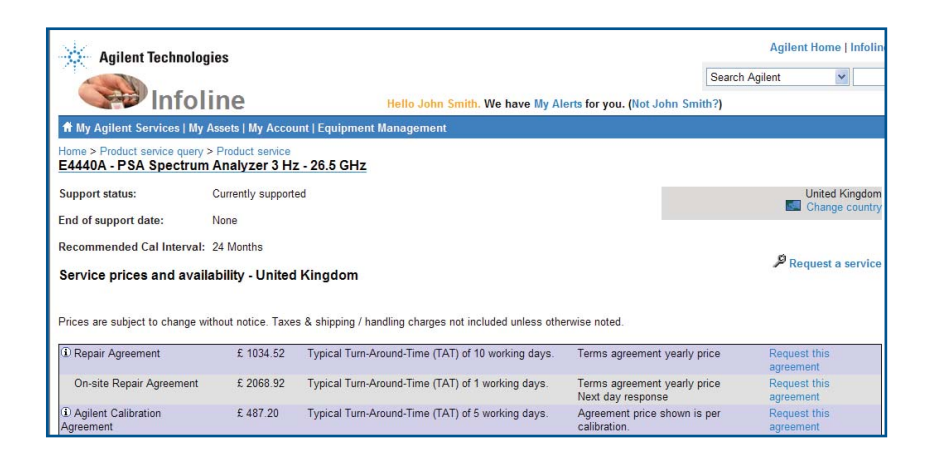

#### **Service request**

Fill in all appropriate fields and then click the Send service request to Agilent button. We will contact you within 1 business day of receiving your<br>request. Should you require a next day collection, please submit before

Please complete the following mandatory fields marked with \*.

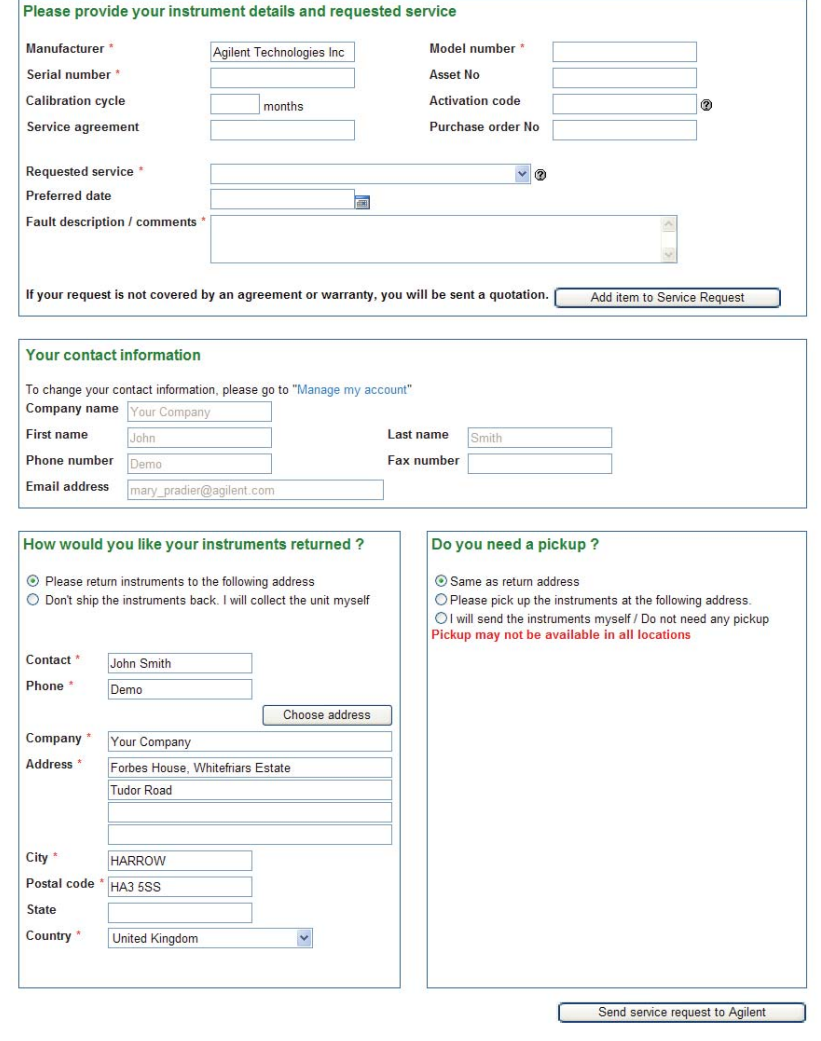

### Repair and calibration status

Check service status and be informed on open orders and instruments recently repaired and shipped back to your company. You can export to excel or subscribe to optional email notification.

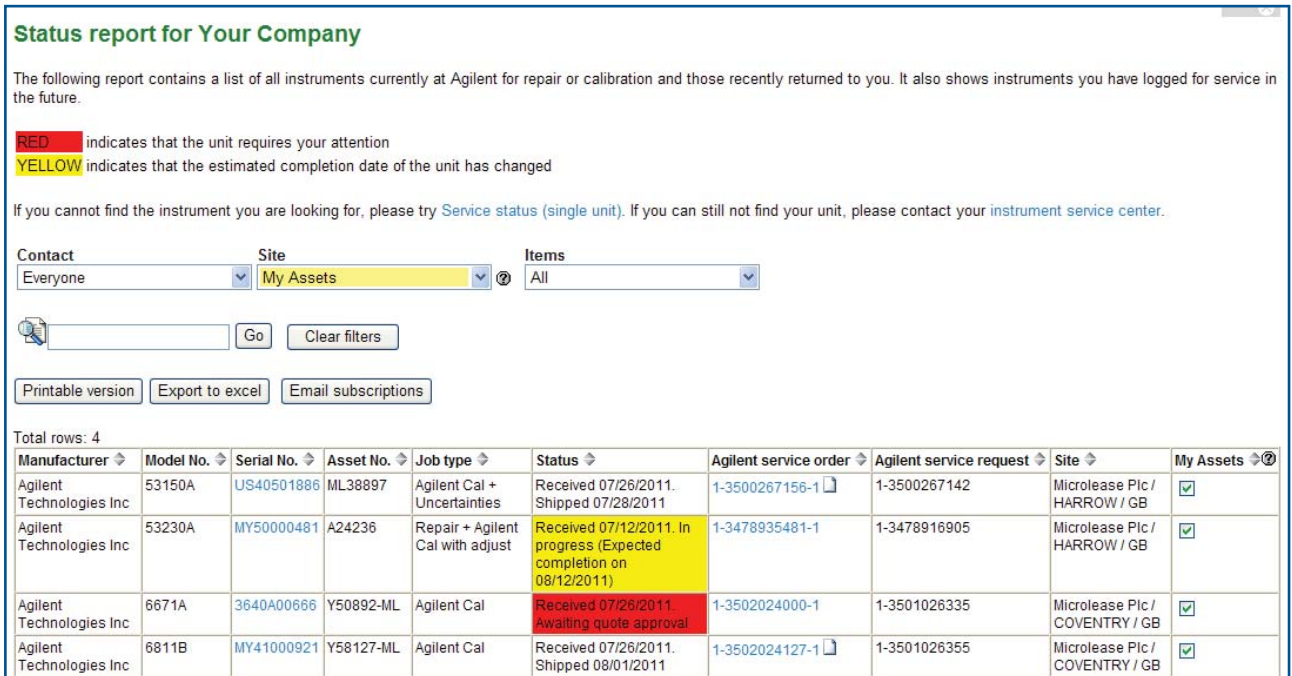

### Service history and fault reports

Get calibration and repair closed order history and customer service reports/fault reports.

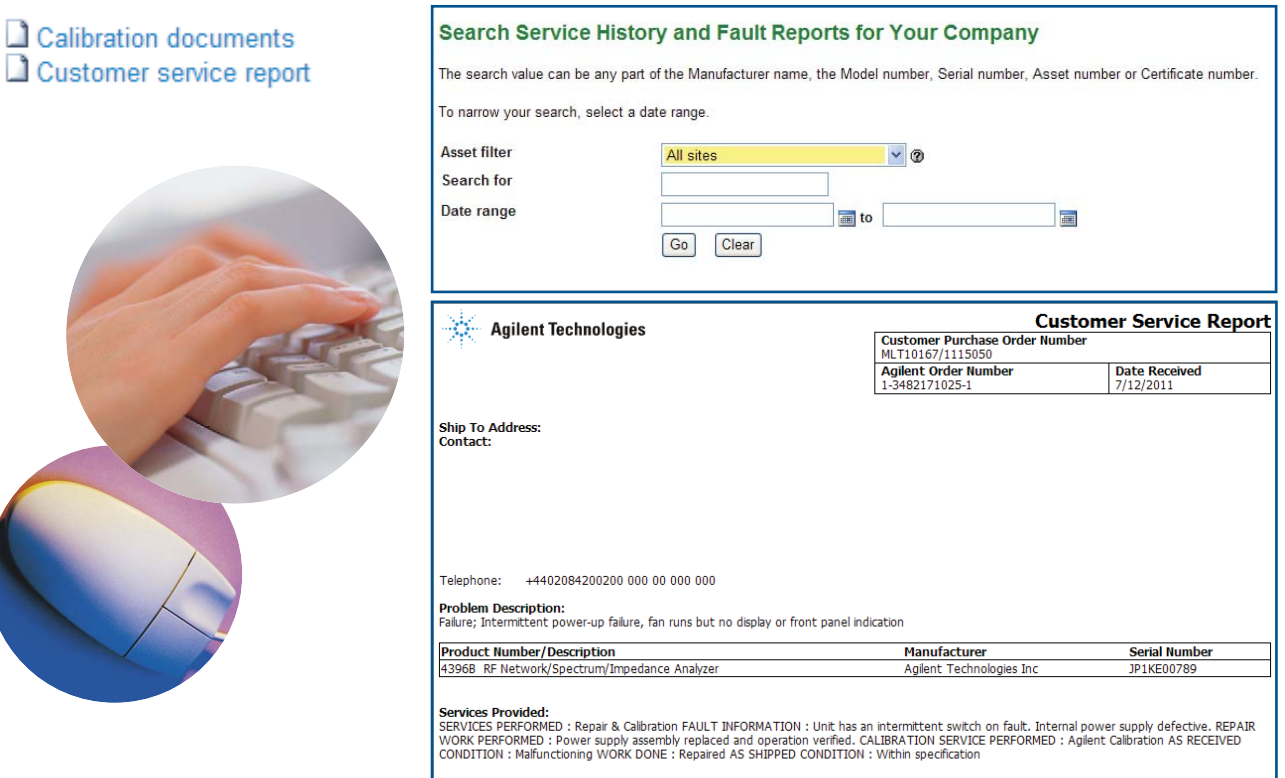

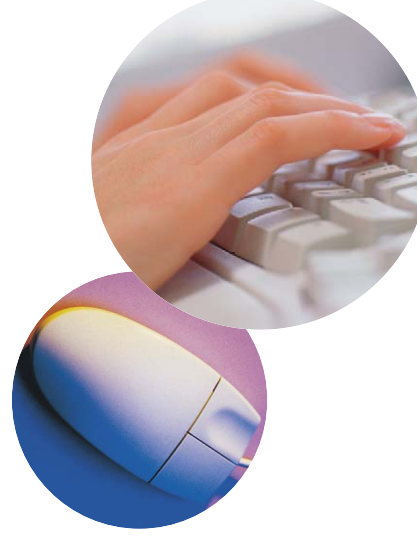

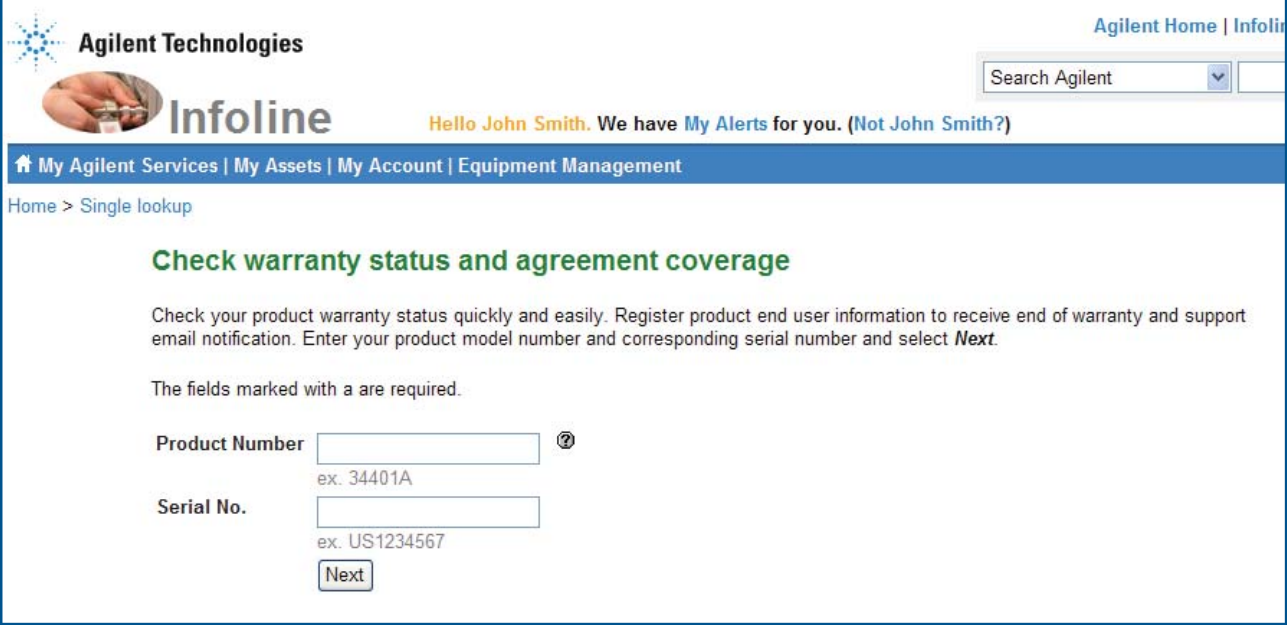

Г

### Warranty status and agreement coverage

Check warranty status and agreement coverage and register product end user information to receive end-of-warranty and support email notifications. Request agreement to extend coverage.

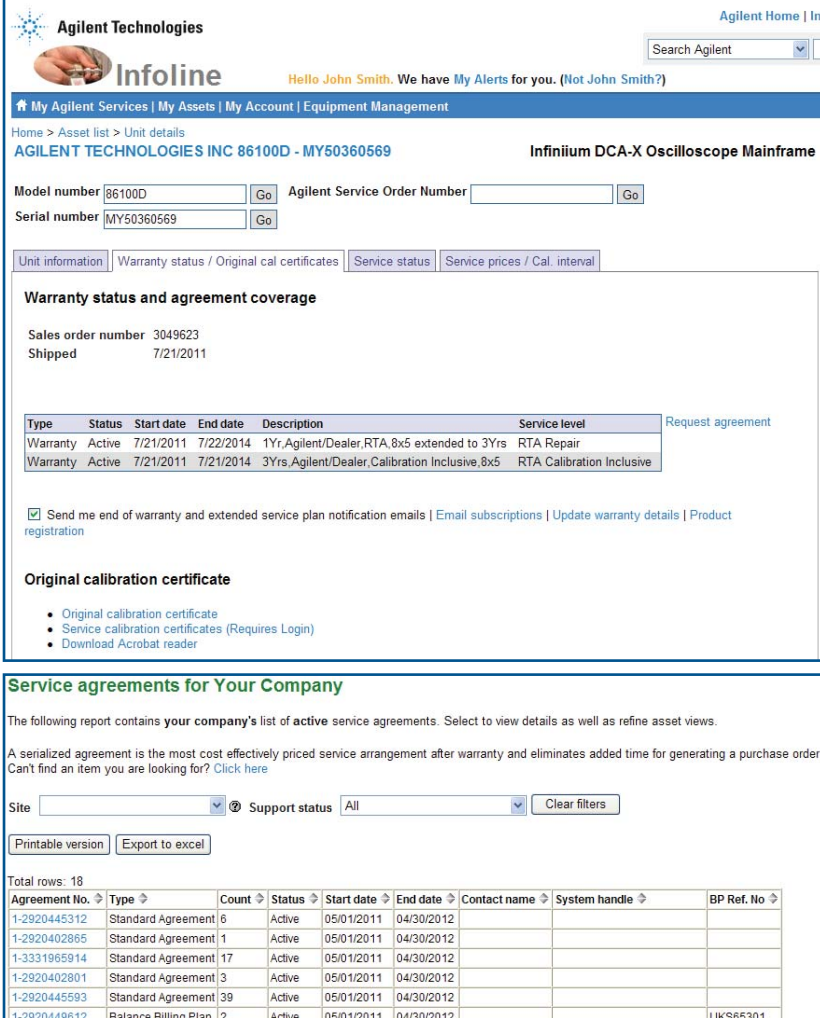

05/01/2011 04/30/2012

07/01/2009 06/30/2012

07/01/2009 06/30/2012

07/28/2011 07/27/2012<br>07/29/2011 07/28/2012

03/01/2011 02/28/2014

01/02/2012

Active

Active

Active

Active

Active

Active

Active

...

UKS34502

### My service agreements

Your company view on service agreements and warranty coverage; request service, view service history.

148

263 Active

1-2920351433 Balance Billing Plan 2

Standard Agreement 2

Standard Agreement 3

Standard Agreement 1

Standard Agreement 1

Standard Agreement 1

1-2117200916

1-2120565644

1-3507254455

1-3507483614

1-3185271660

arranty

### Original calibration certificates

Search by model and serial number to access the original calibration certificate. Original calibration certificates are available for some new instruments.

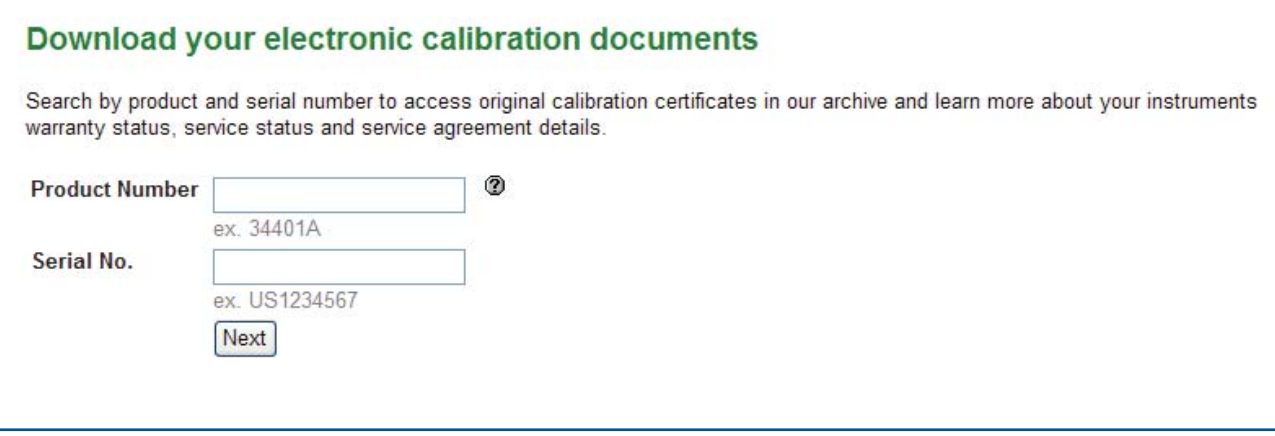

## End of warranty

### Warranties expiring in next 60 days

If you would like to extend coverage, request agreement on any of the units in the End of Warranty table. Select them by clicking on the box in the last column (Request). Now click on the "Request Agreement" button located above the report summary.

### End of support and replacement products

Calibration services will be available for these models while repair services after EOS date are provided on a best effort basis. Let our experienced engineers advise you on managing technology refresh.

### Trade-In deals

Find listing of your models which are eligible for Trade-In Deals. Overcome budget constraints while managing your technology refresh.

#### End of Warranty for Your Company

Site<br>All s Depa<br>Jalid  $\ddot{\phantom{0}}$ 

Đ Go Clear fiters

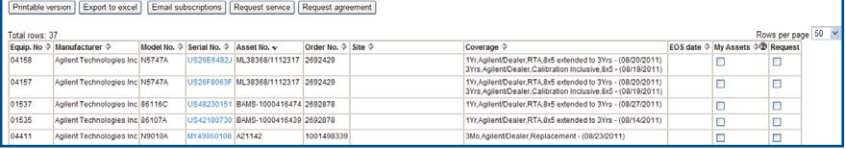

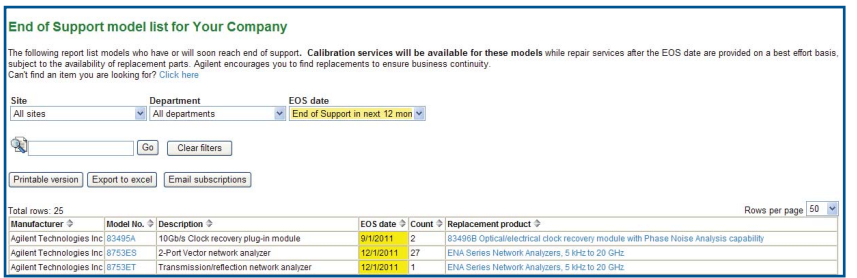

#### Models available for Trade-In Deals for Your Company

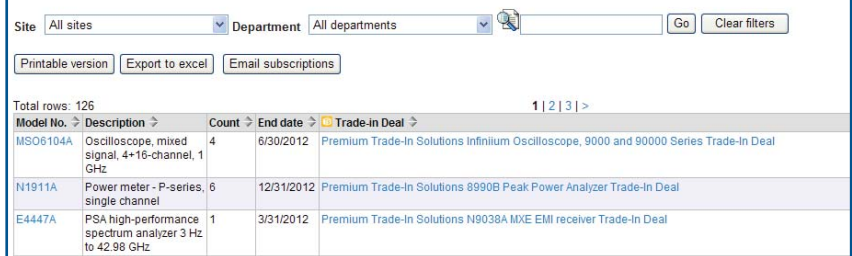

## Manage all vendors equipment

Build and update your asset database. Track all your instruments by location or ownership. Create your own customized reports and manage all vendors equipment and maintenance.

Login and select "Equipment Management". If you are the first user for your company Account you will be designated as your company's "super user". You can add users and assets to your company Account on the Infoline cloud.

## **Dashboard**

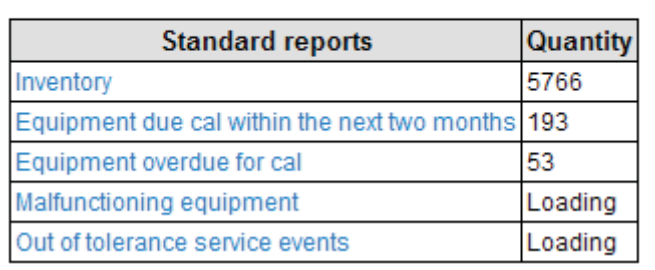

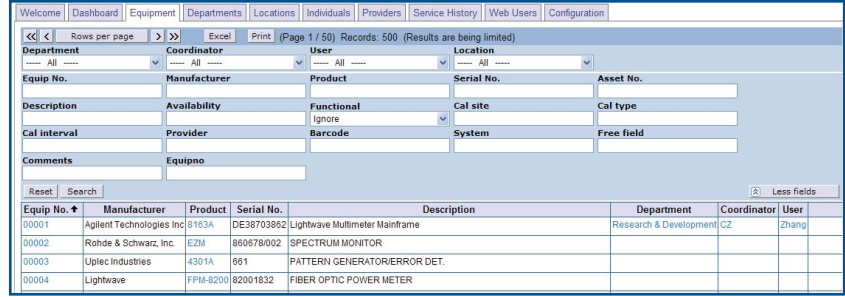

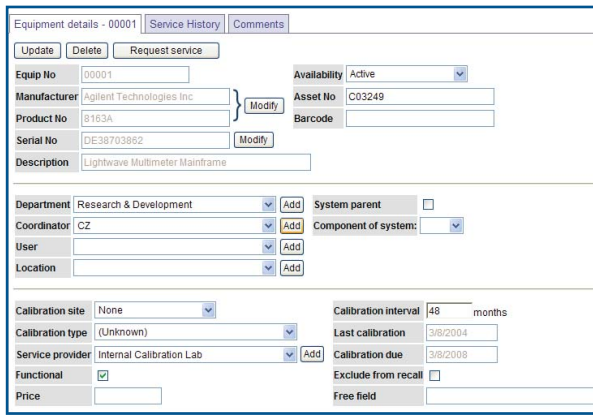

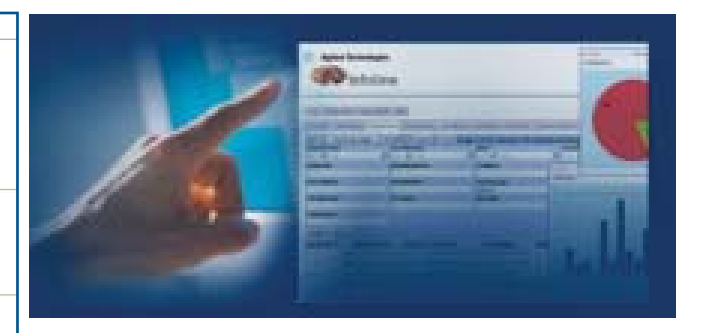

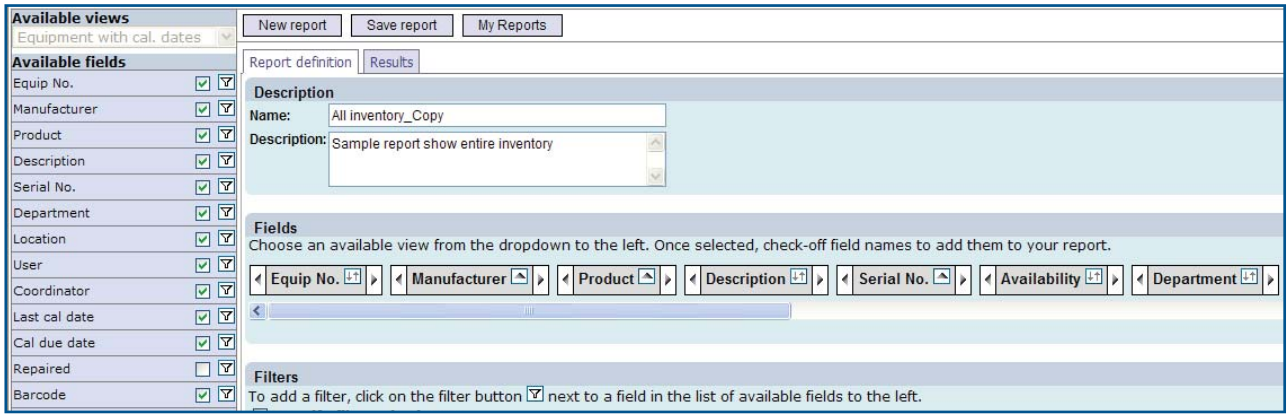

### Asset list

The complete listing of your company's instruments held in the Infoline database. This includes newly purchased instruments and those we have serviced (automatically included) and those you have added independently.

Use filters or the flexible search above the table to create a quick and simple overview of all of your instruments which you can export to excel and email to share within your company.

## My Account

Keep your personal information, like email, up to date. Change your password to something easy to remember. For your company security, Infoline will remind you to change passwords periodically.

## Email subscription

Subscribe to receive emailed Infoline reports at the periodicity you would like. This is a useful feature to track cal due, service status, out of tolerance, end of support, product status, firmware and software updates, forums, FAQs, and warranty end dates.

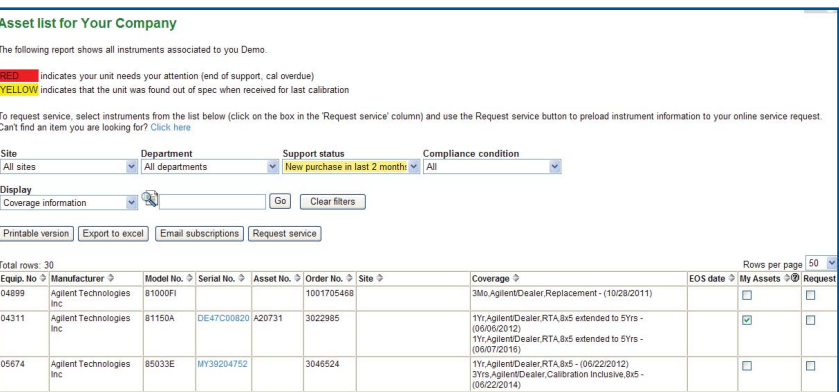

To change your calibration cycle or enter a cal due if never serviced by Agilent, simply click on the serial number you are interested in found within the body of the report. You can even add your asset reference number, set no cal required, or remove instruments.

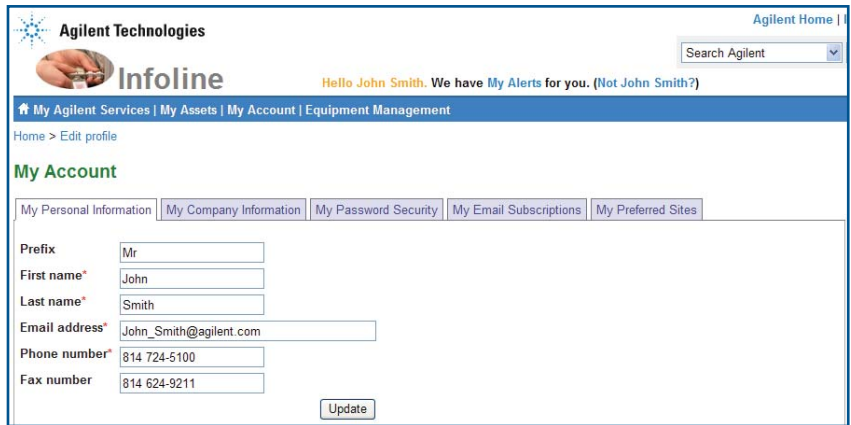

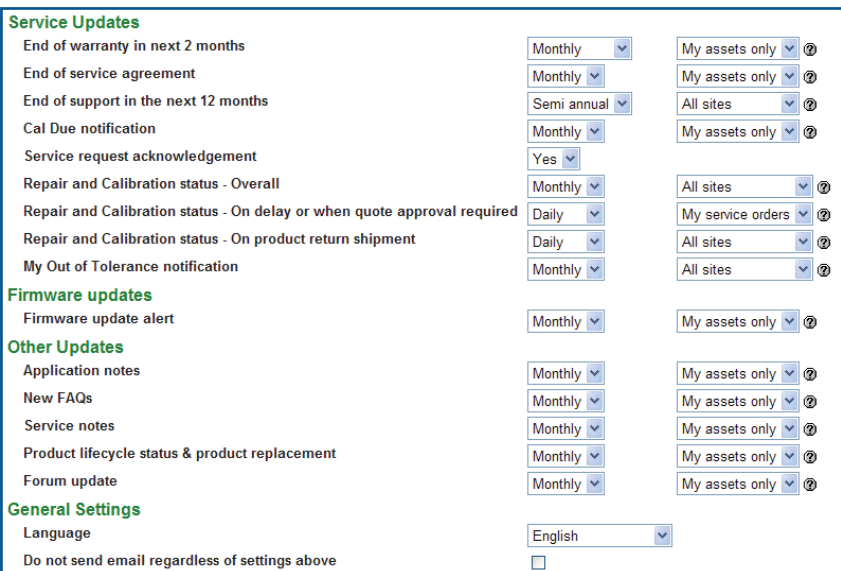

Agilent Infoline Web Service is available in the following languages at: **www.agilent.com/find/service**

- English
- French
- German
- Italian
- Japanese
- Korean
- Simplified Chinese
- **Spanish**
- Traditional Chinese
- Russian
- Portuguese

We hope you will find the Infoline website a valuable tool in helping you to manage your equipment inventories. All comments and feedback will be gratefully received. If you have any questions in using this site, or any of its features, please call your customer account representative.

To learn more take the Infoline Tour available www.agilent.com/find/service

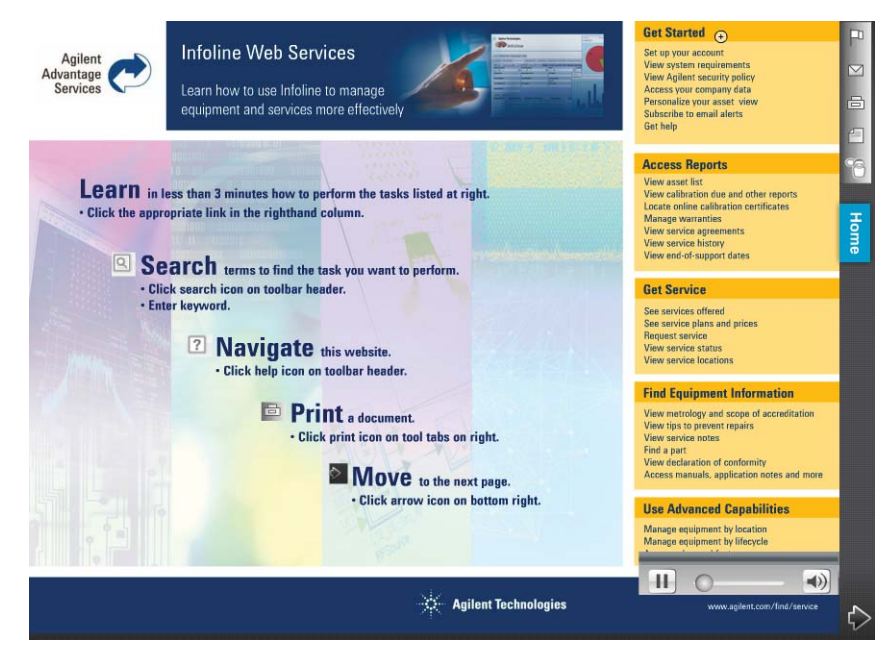

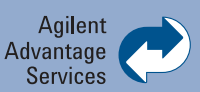

Agilent Advantage Services is committed to your success throughout your equipment's lifetime. To keep you competitive, we continually invest in tools and processes that speed up calibration and repair and reduce your cost of ownership. You can also use Infoline Web Services to manage equipment and services more effectively. By sharing our measurement and service expertise, we help you create the products that change our world.

**www.agilent.com/find/advantageservices**

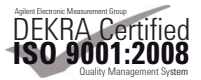

**www.agilent.com/quality**

### **www.agilent.com** www.agilent.com/find/service

For more information on Agilent Technologies' products, applications or services, please contact your local Agilent office. The complete list is available at:

#### **www.agilent.com/find/contactus**

### **Americas**

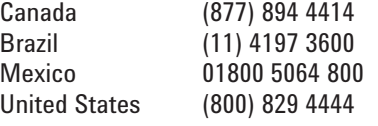

#### **Asia Pacific**

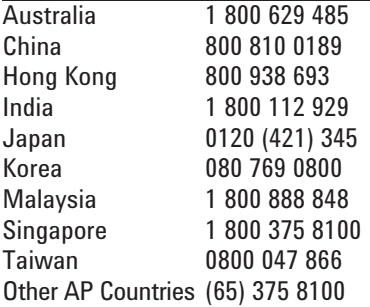

### **Europe & Middle East**

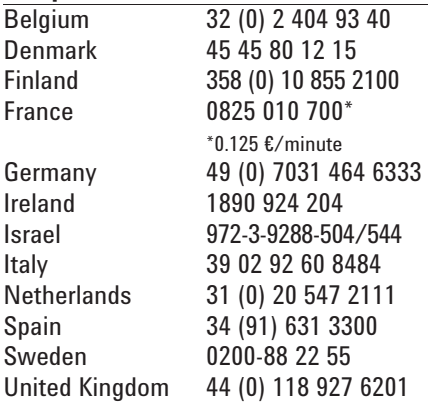

*For other unlisted countries:* **www.agilent.com/find/contactus** Revised: January 6, 2012

Product specifications and descriptions in this document subject to change without notice.

© Agilent Technologies, Inc. 2012 Published in USA, February 2, 2012 5988-7958EN

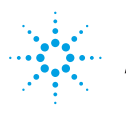

### **Agilent Technologies**